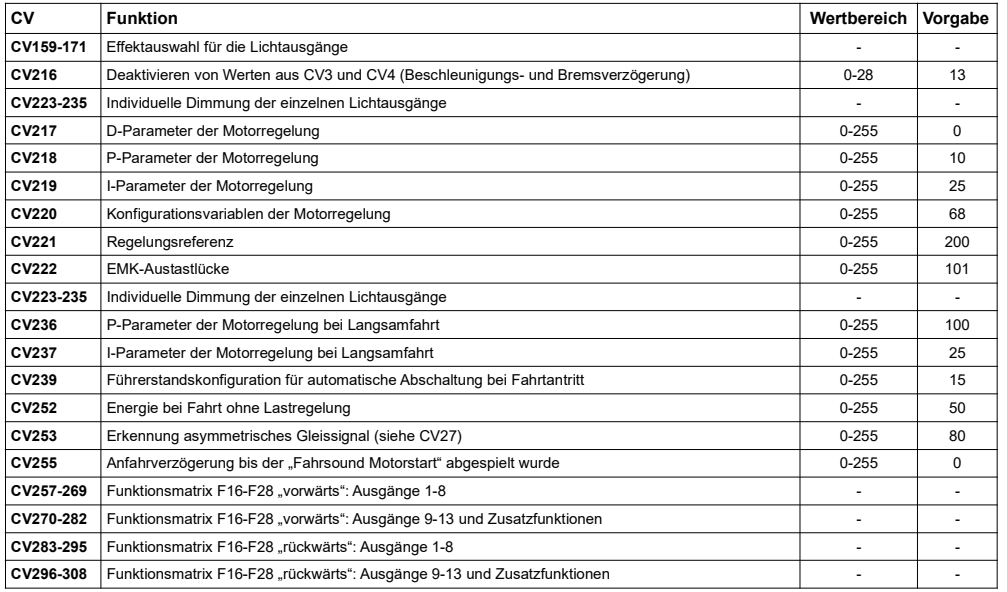

# **Eine ausführliche Gebrauchsinformation zum FlexDec***®* **Decoder finden sie imSupport-Bereich unserer Hompage zum Download!**

# **http://www.kres.de/support.html**

*FlexDec® ist eine eingetragene Wortmarke der Firma KRES Elektronik + Service GmbHRailCom® ist ein eingetragenes Warenzeichen der Firma Lenz Elektronik GmbHAlle Angaben und Abbildungen unterliegen ggf. Änderungen im Sinne der technischen Weiterentwicklung.*

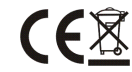

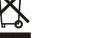

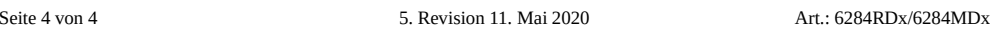

Art.: 6284RDx/6284MDx 5. Revision 11. Mai 2020

**www.kres.deinfo@kres.de** 

# **Gebrauchsinformation FlexDec in BR628 und 928**

## **Beschreibung FlexDec im BR628**

#### **Unser DCC-Decoder bietet Ihnen folgenden Funktionsumfang:**

- ➢ 12 getrennt schaltbare Lichtausgänge, alle Ausgänge sind einzeln dimmbar
- ➢ die Ausgänge können frei auf die Funktionen "FL", "F1 F15" & "F16 F28" gelegt werden
- ➢ automatische Analogmoduserkennung, bei Werkseinstellung deaktiviert aufgrund der Pufferung
- ➢ erweiterte Decoderadresse für Mehrfachtraktion
- ➢ Unterstützung der ABC-Technik : "Halt" (inkl. konstantem Bremsweg), "Langsamfahrt" und "Pendelzug"
- ➢ Unterstützung RailCom® V1.2 : PoM, aktive Adressrückmeldung
- ➢ Komfortdimmung: Die Helligkeit, der an den Ausgängen angeschlossenen Beleuchtungen, lässt sich bequem per Fahrstufenregler einstellen.
- ➢ zahlreiche Effekte für einen realitätsnahen Bahnbetrieb:
- ➢ automatische Abschaltung der Führerstandsbeleuchtung bei Fahrtantritt (nur Digitalbetrieb) inkl. konfigurierbarem Zeitfenster zum Wiedereinschalten der Führerstandsbeleuchtung
- ➢ verschiedene Lichteffekte: Leuchtstoffröhrensimulation: Flackern, Starter, elektronisches Vorschaltgerät,
- Kombination der Ausgänge zu einer Leuchtstoffröhren-"Batterie"
- ➢ Aufblenden / Abblenden ➢
- zufälliges Toilettenlicht
- ➢S.U.S.I. Schnittstelle für den Anschluss eines Soundmodul / -decoder
- ➢ minimaler Pufferspeicher (350µF) zur Überbrückung des Fahrbetriebs bei kurzen Stromunterbrechungen

### **Technische Daten:**

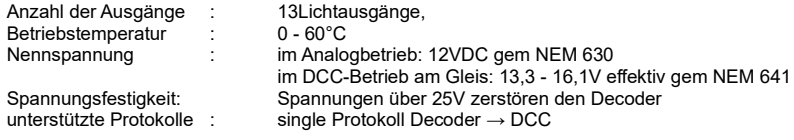

# **Auslieferungszustand:**

- ➢ Decoderadresse 3
- ➢ automatische Analogmoduserkennung aktiviert CV29 Bit 2
- ➢ Lichtausgänge ungedimmt, Leuchtstoffröhren-Simulation im Digitalbetrieb aktiviert
- ➢ nach ca. 5 Minuten Halt wechselt der Zug automatisch in den Modus ½ (Motor aus) und verzögert das Anfahren

### **Ausgangsbelegung**

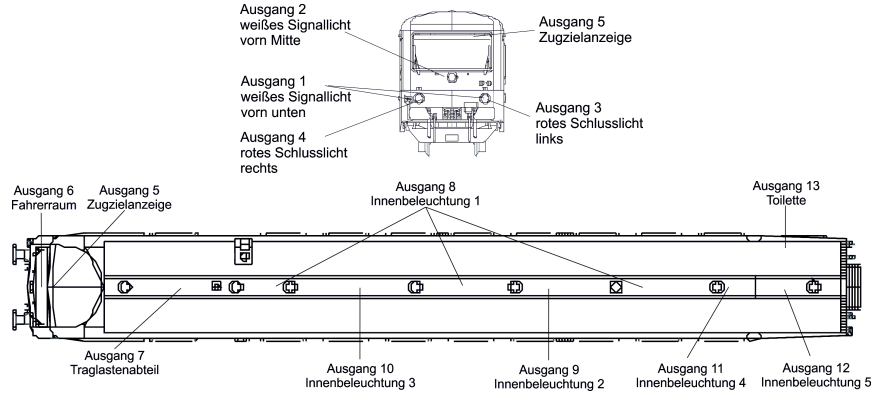

#### Voreinstellung für den Digitalbetrieb:

- ✗fahrtrichtungsabhängige Signalbeleuchtung BR628
- $x$  F1: fahrtrichtungsabhängige Signalbeleuchtung BR928
- $x$  F2: Aufblenden der unteren weißen Signallichter
- Wenn Komfortdimmung aktiv: Aktivieren/Deaktivieren des Fahrreglers als Regler für die Komfortdimmung
- x F3 : Innenbeleuchtung, Toilettenbeleuchtung gesamter Zug<br>... F4 : Innenbeleuchtung, Toilettenbeleuchtung ouf die Hölfte besser  $x$  F<sub>3</sub>:
- $x$  F4 : F4 : Rangieren *(Geschwindigkeit wird auf die Hälfte begrenzt für eine feinere Regelung. Wenn aktiv, kann eine Bremsstrecke auch bei "Rot" in Richtung Signal verlassen werden.)*
- $x$  F<sub>5</sub> $\cdot$ Beleuchtung Zugzielanzeige
- $x$  F6: fahrtrichtungsabhängige Beleuchtung im Fahrerraum
- $x$  F7: fahrtrichtungsabhängig nur Schlusssignal BR928
- ✗fahrtrichtungsabhängig nur Schlusssignal: BR628
- $x$  F9 : Signalbild (veraltet): Liegenbleiben auf offener Strecke
- x F10: Innenbeleuchtung gesamter Zug ohne Toilettenbeleuchtung
- ✗Toilettenbeleuchtung
- ✗Dimmer (Traglastenabteil hinter dem Lokführer auf 1/2 schalten)
- $x$  F<sub>13</sub>. Beschleunigungs- und Bremsverzögerung deaktivieren

#### **Bezug zum Original**

Wir haben bei der Belegung der Lichtausgänge große Sorgfalt darauf gelegt, das Original -soweit technisch möglich nachzubilden. Der Decoder beherrscht u.a. deshalb die Schaltung"1/2" (ca. jede 2te Lampe ist aus). Diese Schaltung wird beim Original automatisch ausgelöst,wenn die Innenbeleuchtung aktiviert, aber der Motor aus ist. Sobald derMotor gestartet wurde,schaltet die Innenbeleuchtung auf volle Helligkeit.

Unser Decoder ist ab Werk so eingestellt, dass er bei einem Halt (Fahrstufe = 0) der länger als 5 Minuten dauert, denMotor "ausschaltet" und die Schaltung "1/2" auslöst → Das Licht der Innenbeleuchtung wird dadurch dunkler und die Beleuchtung der Zugzielanzeigen abgeschaltet.

 Sobald der Motor wieder "gestartet" wird (Fahrstufe > 0), schaltet das Licht wieder auf volle Helligkeit und der Zug setztsich nach einer kurzen Verzögerung wieder in Bewegung.

Direkt hinter dem Führerraum befindet sich jeweils ein Mehrzweckraum (Traglastenabteil). Der Lokführer kann beiBedarf das dort befindliche Innenlicht separat auf "1/2" stellen. Dafür haben wir die Taste "F12" vorgesehen. Beim Original wird im Mehrzweckraum automatisch auf volle Beleuchtung zurückgeschalten, sobald die Führerraumbeleuchtung eingeschalten und gleichzeitig die Innenbeleuchtung voll an ist. Dies haben wir ebenfallsfahrtrichtungsabhängig nachgebildet.

Das Licht im Führerraum wird vom Lokführer nicht bei jedem Halt eingeschalten. Im Regelfall erfolgt dies nur, wenn vor Fahrtantritt wichtige Unterlagen wie Fahrpläne o.ä. zu sichten sind. Um dies nachzubilden, haben wir ab Werk dieautomatische Abschaltung der Führerstandsbeleuchtung bei Fahrtantritt (Fahrstufe > 0) aktiviert. Das Licht im<br>Führerreum wird erst wieder hei einem Uelt mit erfelstem Biehtungewechsel eutematisch eingeschelten. Führerraum wird erst wieder bei einem Halt mit erfolgtem Richtungswechsel automatisch eingeschalten.

Die Baureihe 628.4 hat ab Werk kein separates Fernlicht. Der Lokführer kann aber bei Bedarf die weiße<br>Signalhalaushtung per Tester obblanden Die Teste F<sup>os</sup>iet defürversingsstallt. Wenn Ibre digitale Zantrale es zulässt Signalbeleuchtung per Taster abblenden. Die Taste "F2" ist dafür voreingestellt. Wenn Ihre digitale Zentrale es zulässt, stellen Sie bitte idealerweise diese Funktionstaste von Dauer- auf Momentfunktion um.

#### **CV8 Zurücksetzen des Decoders in den Auslieferungszustand**

Wenn Sie einen Wagen auf die Werkseinstellungen zurücksetzen wollen, programmieren Sie den Wert 8 in die Konfigurationsvariable CV8. Der momentan in CV15 gewählte Wagen setzt sich daraufhin in den Auslieferungszustand zurück.

Wollen Sie den gesamten 2teiligen Zug zurücksetzen, gehen Sie bitte wie folgt vor:

- CV15 auf 1 setzen (Steuerwagen BR928)
- den Wert 8 in die CV8 schreiben
- CV15 auf 0 setzen (Triebwagen BR628)  $\equiv$
- $\sim$ den Wert 8 in die CV8 schreiben

#### **Werkseinstellungen des Steuerwagens BR926**

**Wichtig: Um die Einstellungen des Steuerwagens auslesen oder verändern zu können, muss CV15 auf 1 gesetzt sein !**

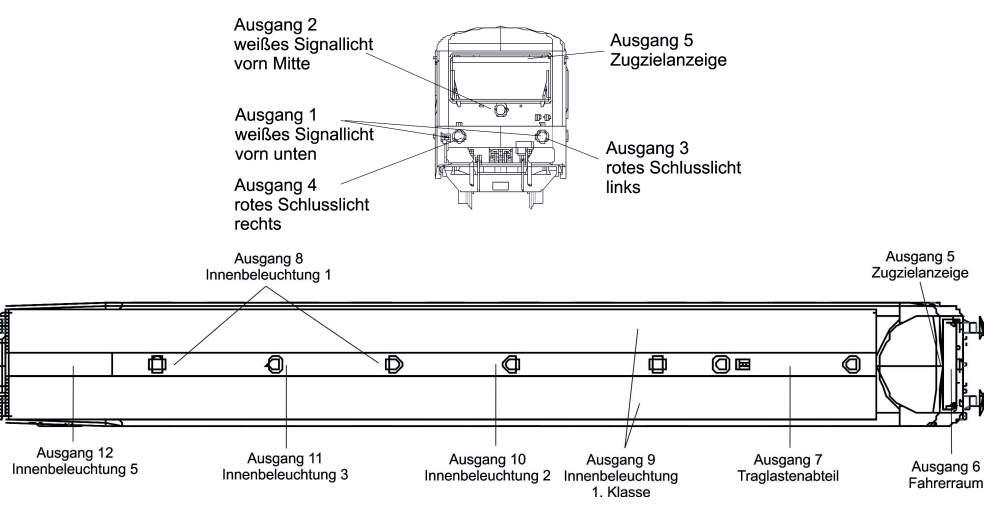

### **Die wichtigsten CVs im Überblick**

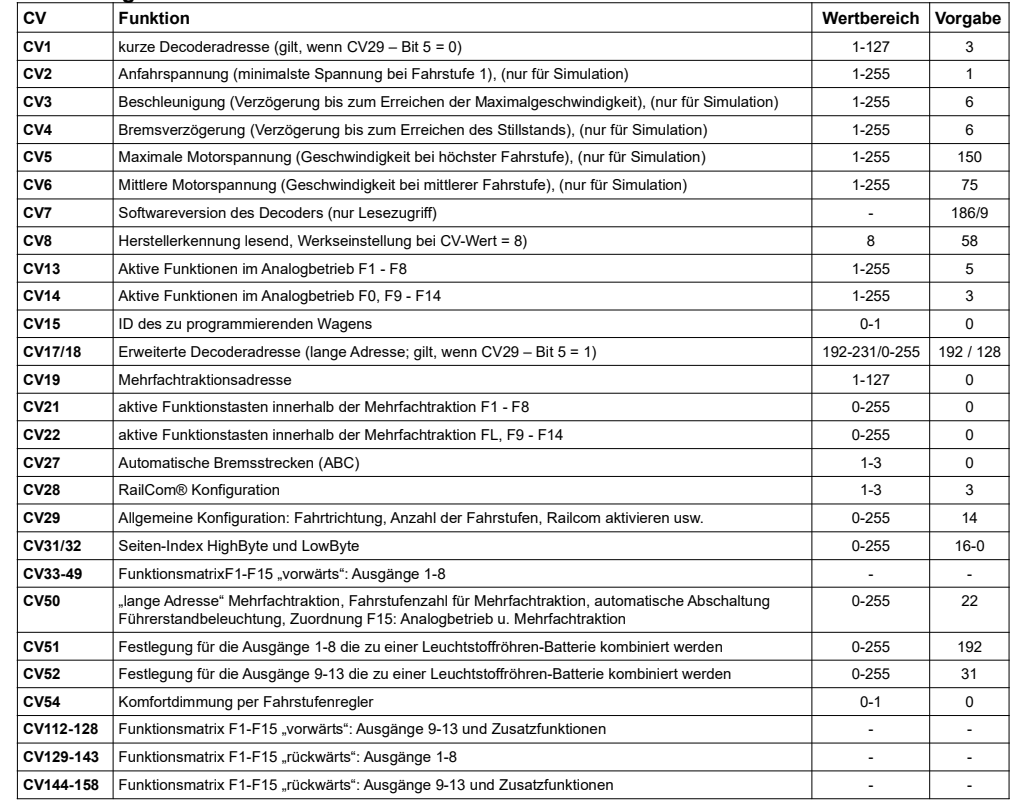

Art.: 6284RDx/6284MDx 5. Revision 11. Mai 2020 Seite 3 von 4